# Four Pillars and a Base: The Nuts and Bolts of a Microservice Project

•••

Gil Tayar (@giltayar) March 2019

This presentation: <a href="http://bit.ly/microservice-nuts-bolts">http://bit.ly/microservice-nuts-bolts</a>

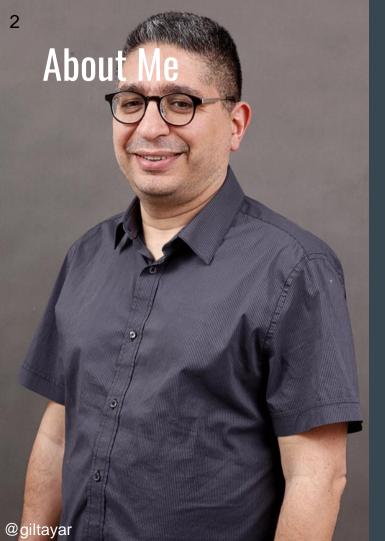

- My developer experience goes all the way back to the '80s.
- Am, was, and always will be a developer
- Testing the code I write is my passion
- Currently evangelist and architect @ Applitools
- We deliver Visual Testing tools:
   If you're serious about testing, checkout
   Applitools Eyes

- Sometimes my arms bend back
- But the gum I like is coming back in style

## Four Pillars and a Base

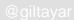

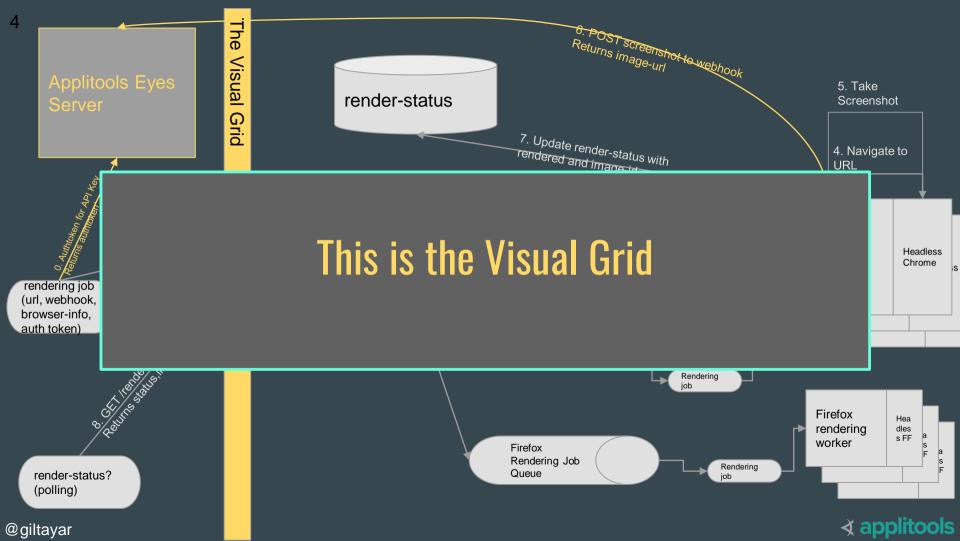

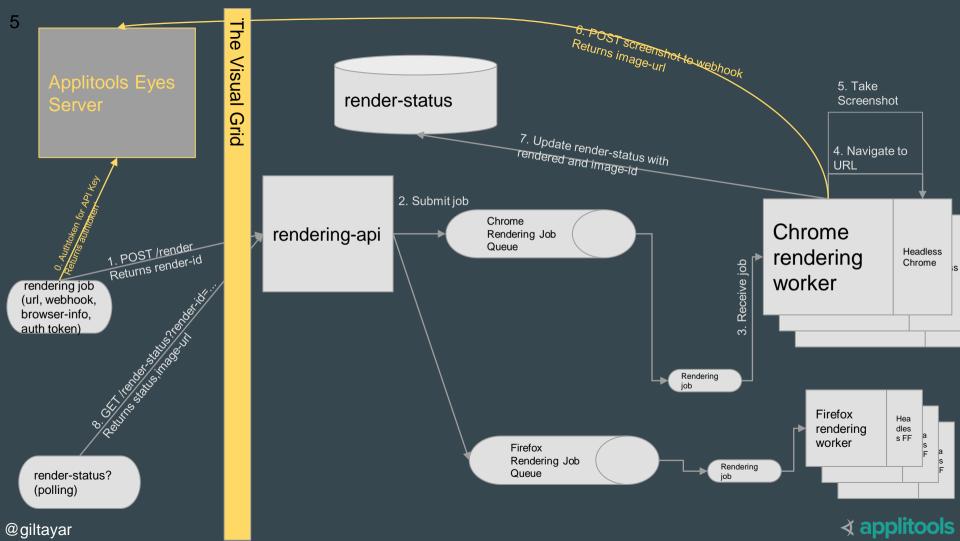

I want to talk about...

## How we built the Visual Grid

## But first: why we built it the way we did

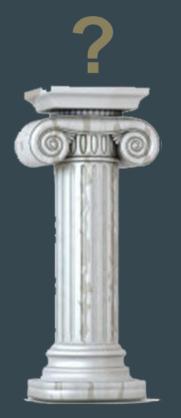

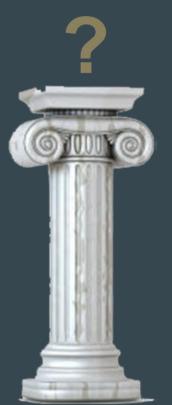

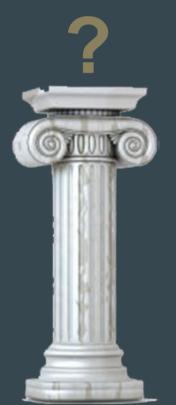

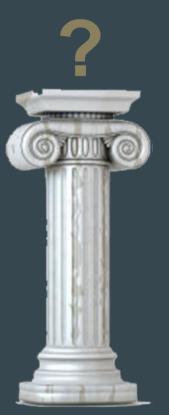

## Dynamic Languages vs Static Languages

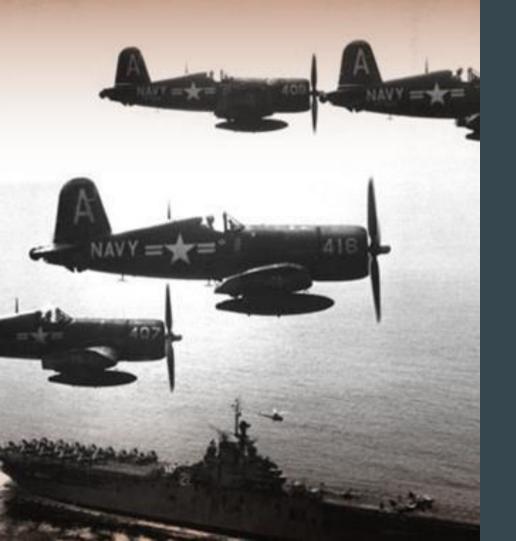

## And It's War!

#### Between

Java, C#, C++, Haskell, Kotlin and, yes,
 TypeScript

#### and

• Python, Ruby, Clojure, and, yes, **JavaScript** 

## Static Languages Lovers: Dynamic Languages are Scary!

- You can't trust the code
  - o because no type safety
- Difficult to comprehend
  - o because no type documentation

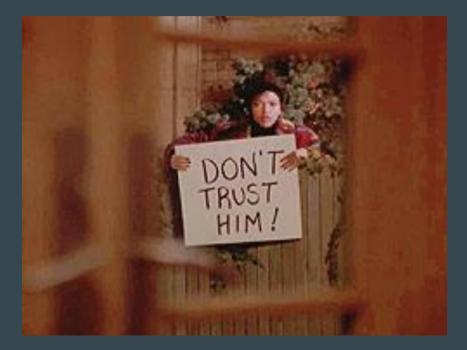

## Static Languages Lovers: Dynamic Languages are Scary!

- You can't trust the code
  - because no type safety
- Difficult to comprehend

because no type documentation

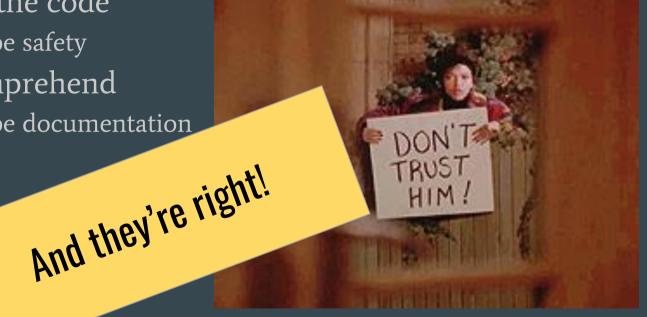

But...

Dynamic Typing is not a weakness to overcome, but a strength to take advantage of

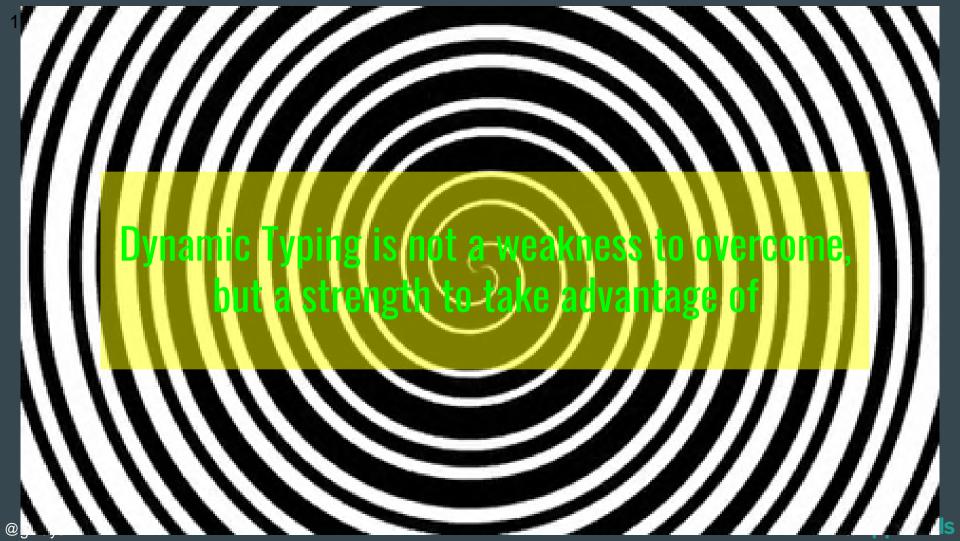

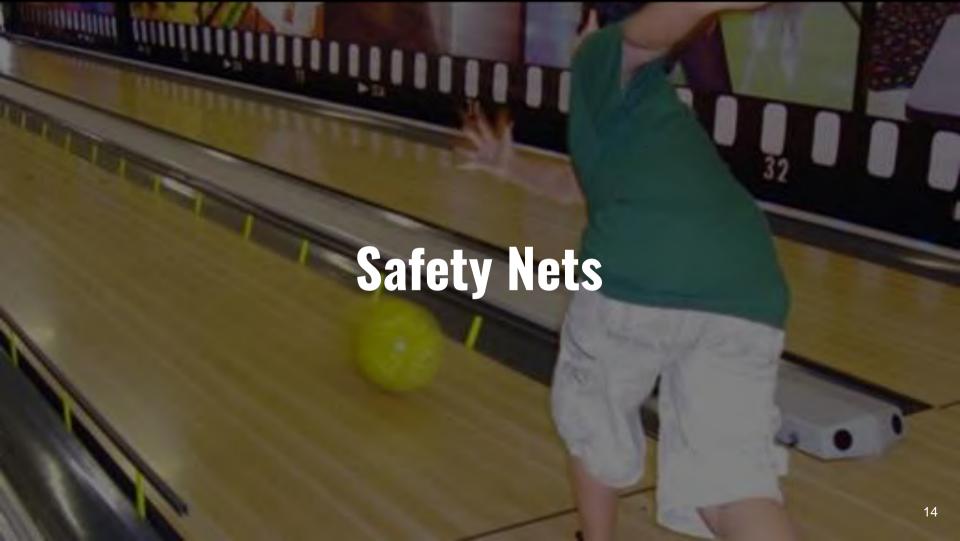

## Dynamic Languages *Force* You To Be Better

- ❖ You can't trust the code!
  - > Testing
- Difficult to comprehend!
  - ➤ Loosely-coupled small packages

## Dynamic Languages Drive Two Pillars

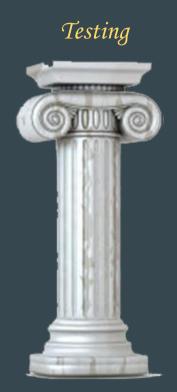

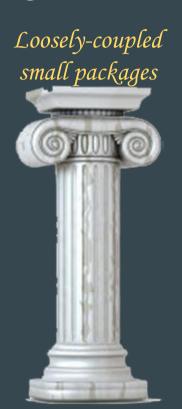

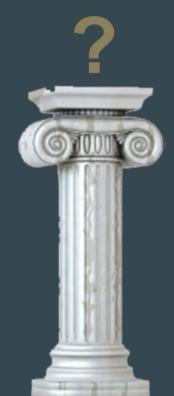

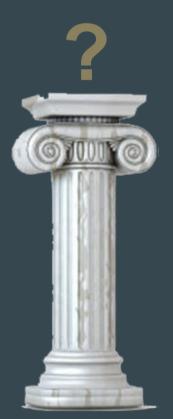

## The Other Two Pillars (which give structure to the first two)

Testing

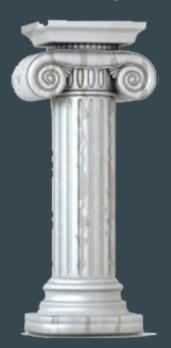

Loosely-coupled small packages

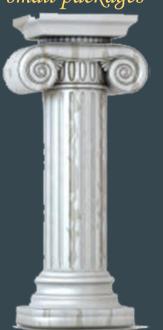

Monorepo

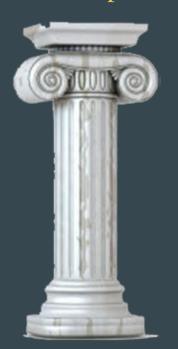

Uniform Packages

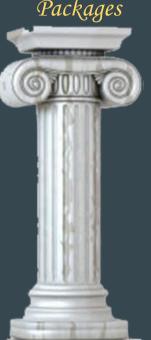

## And these four pillars enable the base...

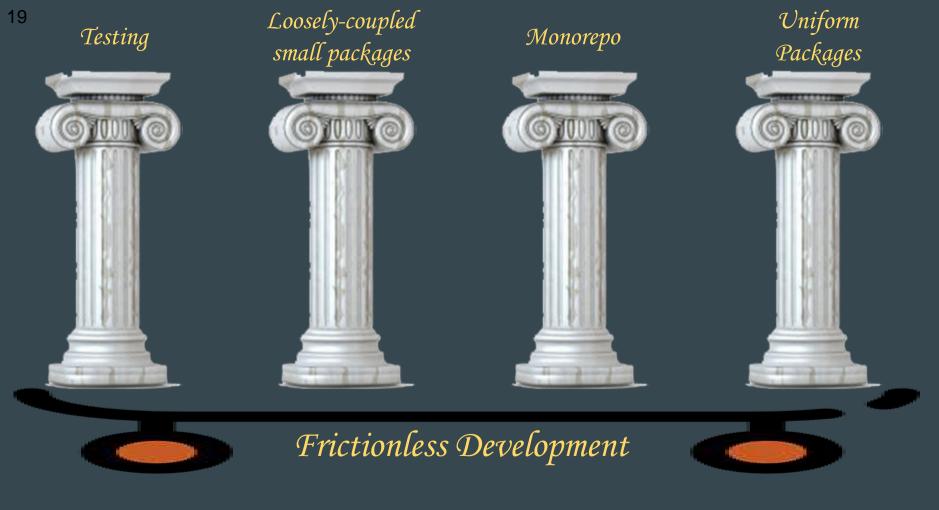

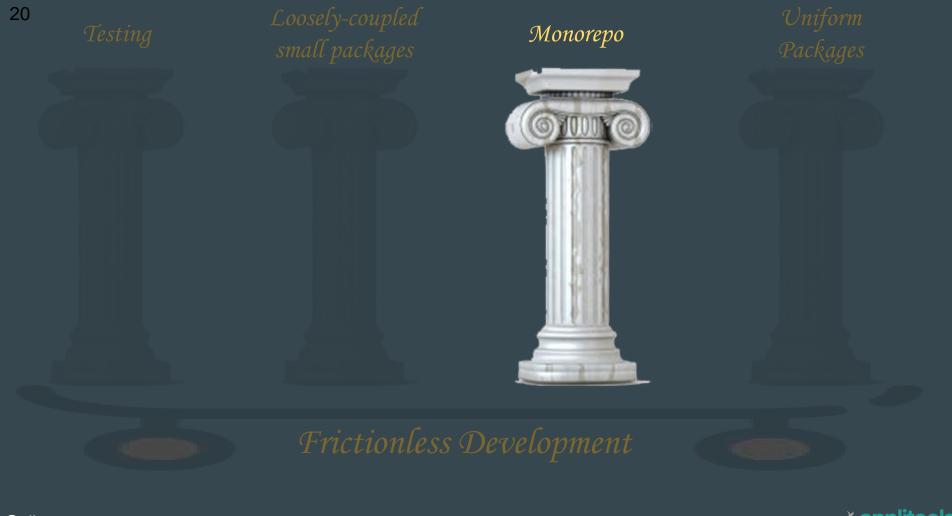

# Monorepo Pillar

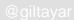

## All Source Code is in One Git Repository

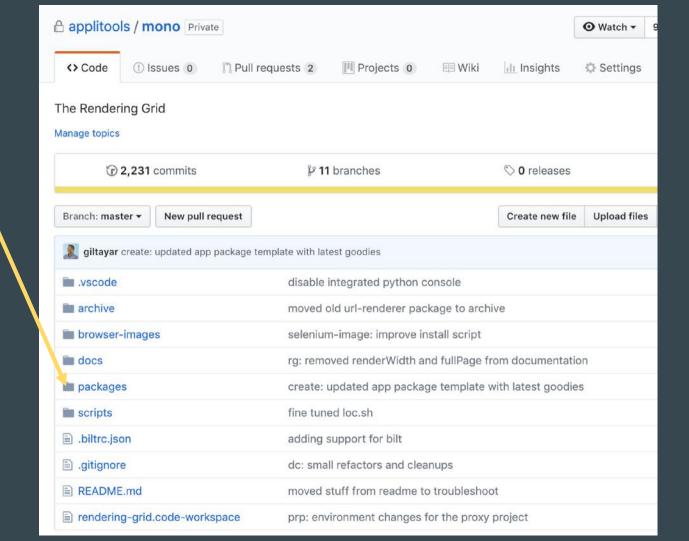

@giltayar

∢ applitools

rendering-grid / packages / Branch: master ▼ giltayar create: updated app package template with latest goodies bc: oops. bug in btp build-commons cdt-page-renderer cpr: updated deps to fix bug for //cdn.com/... urls which chrome-rendering-worker crw: updated deps to fix bug for //cdn.com/... urls which create: updated app package template with latest goodie create docker-compose-testkit dct: accidently dropped presult dom-capture dc: fix readme

> dom-snapshot e2e mexpress-commons

im firefox-rendering-worker

m functional-commons fc: oops. small typo in documentation google-pubsub-commons gpc: updated debug to v4 google-pubsub-testkit gpt: updated debug to v4 http-commons hc: added TS JSDocs and a readme

ingress kdeploy kubernetes-commons

loggly-pino

kubernetes-testkit kt: updated dependencies and added rbac disabling sup loggly-commons Ic: oops. consoleLogFunction should not have been then

dc, ds: separate dom-capture to dom-capture and dom-

frw: updated deps to fix bug for //cdn.com/... urls which

kd: reverted the reverse fix, which didnt change anything

lp: when printing to console, dont break JSON output

kc: stop printing all the workers names to the log

e2e: add retries, for slow loading services

kd: support ingress and baseDomain

ec: updated debug to v4

∢ applitools

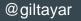

rendering-grid / packages / Branch: master ▼ giltayar create: updated app package template with latest goodies bc: oops. bug in btp build-commons cdt-page-renderer cpr: updated deps to fix bug for //cdn.com/... urls chrome-rendering-worker crw: updated deps to fix bug for //cd We currently have 15 packages create: updated app page reate gpt: updated debug to v4 hc: added TS JSDocs and a readme kd: support ingress and baseDomain gress **kdeploy** kd: reverted the reverse fix, which didnt change anything kubernetes-commons kc: stop printing all the workers names to the log kubernetes-testkit kt: updated dependencies and added rbac disabling sup loggly-commons Ic: oops. consoleLogFunction should not have been then loggly-pino lp: when printing to console, dont break JSON output

## Why? Why One Repo?

- Remember many small packages?
- Remember frictionless development?

## Demo: Creating a Package is Really Easy

## Packages are...

- Written separately
- Tested separately
- Published Separately

## Features spanning two packages

- Write, test, publish code in package B
- `npm update` in package A
- Write, test in package A

#### Or...

- Use `npm link`
- And *then* publish both packages

## NPM is our bridge between packages

We will never EVER use `require('.../package-a')`.

semver-major supports changes that upstream packages cannot use

## Two-package development is not common

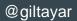

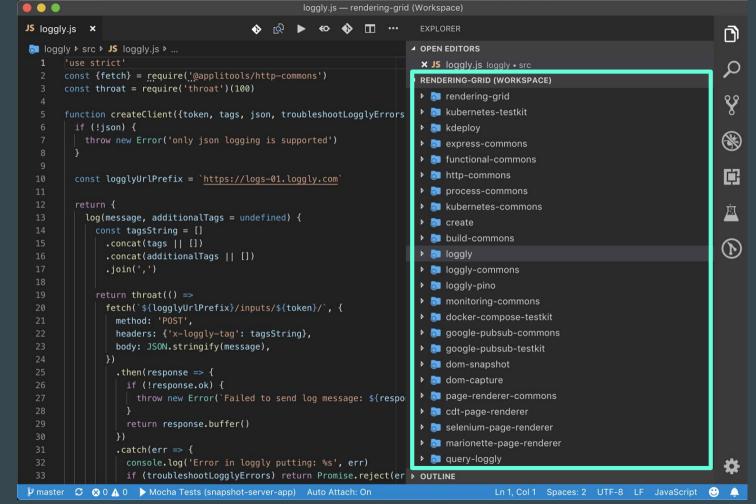

VSCode Workspaces

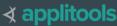

## Advantages of monorepos

Disadvantages

Simple to move between one package and another

NPM link is bad

Simple to maintain many packages

CI is a problem

Simple to split packages

Packages tend to be small (because easy to create)

"Common" packages are easy to develop and maintain

## **Advantages**

Simple to move between one pages and another

Simple to maintain many packages

Simple to split packages

Packages tend to be small (because easy to create)

"Common" packages are easy to develop and maintain

Frictionless Development

NPM link is bad

CI is a problem

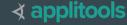

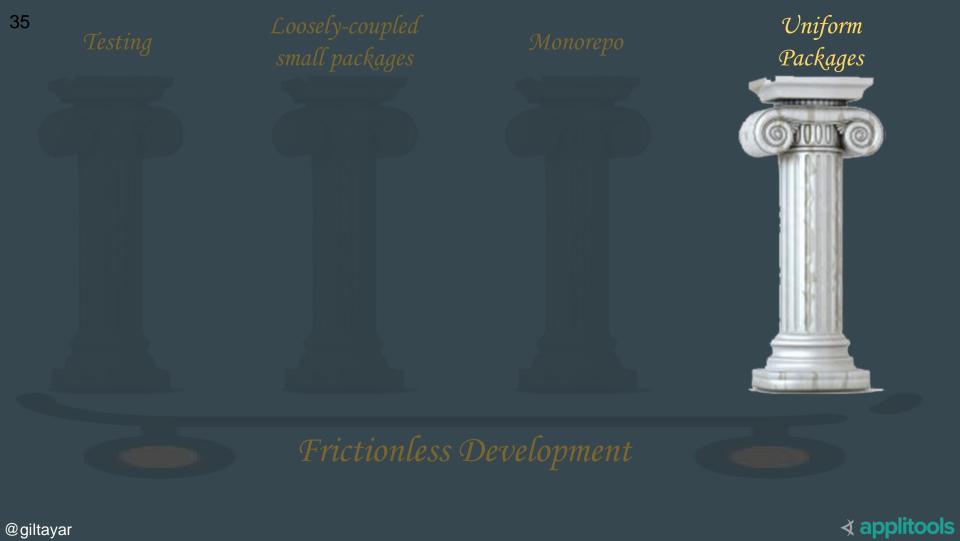

# **Uniform Packages**

## All happy families are alike; each unhappy family is unhappy in its own way

## All happy families are alike; each unhappy family is unhappy in its own way -- Tolstoy, "Anna Karenina"

## All happy **packages** are alike; each unhappy **package** is unhappy in its own way -- Gil Tayar, "Applitools"

### All our packages are happy!

• They are uniform in the way we build, test, and publish them.

- They are the same in **their folder structure** 
  - o but that's optional

## **Build Uniformity**

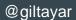

### What is a Package?

(in our monorepo)

A package is source code that can generate artifacts, which are used by other packages or in production

## Two Examples of Packages and their Artifacts

- Library package
  - > Artifact: an npm package in the repository

- Microservice package
  - > Artifact: a Docker image to be used in production
  - > Artifact: **configuration values** to be used in production
  - > Artifact: an npm package in the repository

## A package in our monorepo is an npm package

- npm install
  - > Bring in the dependent artifacts, and any artifact needed to build this one
- npm update
  - > Update dependencies to latest (without breaking backward compatibility)
- npm run build
  - > Build the artifact (optional for JavaScript)
- npm test
  - > Test the artifact to ensure that it can be published
- npm publish
  - > Publish the artifact(s)
- npm run deploy
  - Deploy the artifact to production (only for microservices)

@giltayar Note: we can use postpublish/postinstall to do more non-npm stuff. ∢ applitool

## Example from a Library Package

```
"scripts": {
  "build": "#", // Yay JavaScript!
  "test": "npm run eslint && npm run test:mocha-parallel",
  "test:mocha": "mocha 'test/unit/*.test.js'
                   'test/it/*.test.js' 'test/e2e/*.test.js'",
  "test:mocha-parallel": "mocha-parallel-tests 'test/unit/*.test.js'
                   'test/it/*.test.js' 'test/e2e/*.test.js'",
  "eslint": "eslint '**/*.js'"
},
```

## Example from a Microservice Package

```
"scripts": {
  "build": "npm run build:docker",
  "build:docker": "docker build -t applitools/chrome-rendering-worker
             --build-arg NPM FILE=`cat ~/.npmrc` .",
  "test": "npm run eslint && npm run test:mocha",
  "postpublish": "npm run publish:docker",
  "publish:docker": "docker tag applitools/chrome-rendering-worker
             applitools/chrome-rendering-worker:${npm package version} &&
            docker push applitools/chrome-rendering-worker:${npm package version}
        & &
             docker push applitools/chrome-rendering-worker:latest",
  "deploy": "kdeploy deploy chrome-rendering-worker ${npm package version}"
```

## **Advantages**

Disadvantages
Developers can start developing (and deploying) all packages without understanding anything.

Sometimes it's like fitting a square into a circle.

CI (when we have it) will be easier

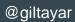

## **Advantages**

Disadvantages
Developers can start developing (and deploying) all packages without understanding anything.

CI (when we have it) will be easier

Frictionless Development

Sometimes it's like fitting a square into a circle.

## **Source Code Uniformity**

#### Folder Structure

a chrome-rendering-worker ■ IN .vscode. Iaunch.ison docs ▶ helm ▶ 🛐 node modules ■ scripts JS run-chrome-rendering-worker.js ⊿ □ src JS chrome-rendering-worker.js ▲ □ e2e A chrome-rendering-worker.e2e.test.js docker-compose.yml ⊿ 🗀 it expected-screenshots processed-screenshots Chrome-rendering-worker.it.test.js docker-compose.yml .dockerignore .eslintrc.json .gitignore Dockerfile package-lock.json package.json Mª README.md

#### Source Code Structure

#### src and scripts

- entrypoint has same name as package.
- All source is inside there.
- Whitelist the npm published files

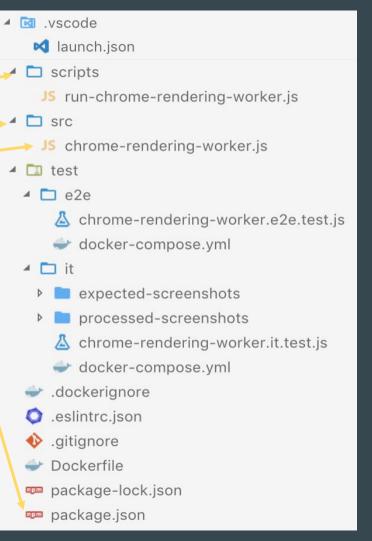

#### **Source Code Structure**

#### Microservice src and script

- src exports a web app
- scripts runs the web app. This is what the Dockerfile runs.
- .vscode Iaunch.json scripts JS run-chrome-rendering-worker.js → J5 chrome-rendering-worker.js 4 □ e2e chrome-rendering-worker.e2e.test.js docker-compose.yml expected-screenshots processed-screenshots Chrome-rendering-worker.it.test.js docker-compose.yml .dockerignore .eslintrc.json .gitignore Dockerfile package-lock.json package.json

#### Source Code Structure

#### Support files

- .vscode for easy debugging
- test folder each package
- Eslint and prettier

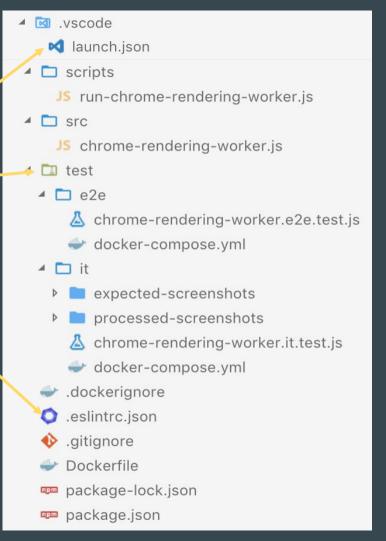

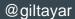

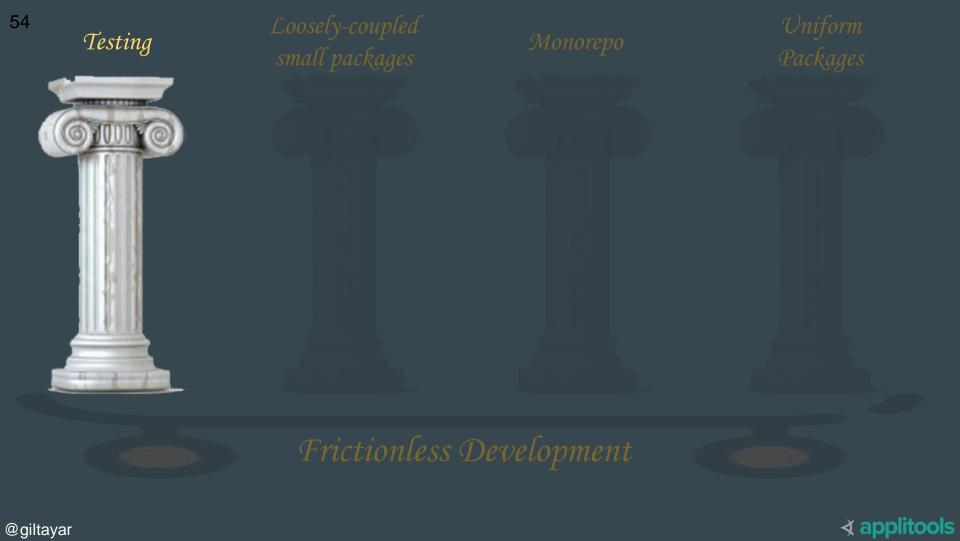

## **Testing**

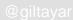

## Rule #1: Never EVER EVER run your code locally (except in a test)

#### ... And You Don't Have To Test

- ❖ Want to write your feature and immediately deploy it?
  - > Sure!
  - **>** €
- Otherwise, write a test

## Testing is the epitome of Frictionless Development

a person or thing that is a perfect example of a particular quality or type

## Testing is the epitome of Frictionless Development

## It is the main reason our velocity is high

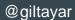

## It is one of the two reasons we don't *need*TypeScript

## And I frankly don't know today how to go to production without tests

## But enough crap Let's see how we test our microservices

### **Unit Testing**

- Test functions or modules that are mainly algorithmic, with little to no I/O.
  - We mostly don't write classes
- Usually stateless functions
- No need for mocking
  - or the mock is so simple we don't use a mocking library
- We don't have a lot of these tests

## Testing isBlankImage

```
const isBlankImage = require('.../../src/is-blank-image')
describe('isBlankImage', function() {
 it('should return true on a blank image', async () => {
   const newImage = PNG.createImage({
     filterType: 4,
   })
   const blankImage = await p(newImage.parse.bind(newImage)) (
     await p(fs.readFile)(path.join( dirname, 'resources/blank-image.png')),
   expect(await isBlankImage(blankImage)).to.be.true
 })
```

### Integration Tests

- Test the whole microservice (or large parts thereof)
  - Remember: Microservices are small, so no problem
- If we need a database or the like, we use docker with docker-compose.
- Lots of these tests

```
const app = require('../..')
function setupApp(app) {
let server
before(async () => {
   await new Promise((resolve, reject) => {
     server = app({maxNumberOfScreenshots: 50}).
                    listen(err => (err ? reject(err) : resolve()))
   })
 })
 after(done => server.close(done))
return {
   address: () => `localhost:${server.address().port}`,
```

```
68
```

```
describe('screenshot-webhook-app-testkit it', function() {
const {address} = setupApp(app)
it('screenshot count should be correct after accepting a screenshot', async () => {
   const screenshotId = `id-${(Math.random() * 100000) | 0}`
   const countBefore = await countScreenshots({address: address()})
   const response = await fetch(`http://${address()}/accept/screenshotId`, {
    method: 'POST',
     body: Buffer.from('dummy!'),
   })
   expect(response.ok).to.be.true
   expect(await countScreenshots({address: address()})).to.equal(countBefore + 1)
 })
```

### docker-compose.xml

```
services:
 redis:
   image: redis:alpine
   ports:
     - 6379
   command:
     - --requirepass
     - apassword
```

#### **E2E Tests**

- Misnamed—doesn't test *all* the microservices.
  - These are tests for one microservice
- They do a minimal test for the *docker image*,
  - to see that it runs
  - o and passes the environment variables correctly to the app.
- Looks just like the integration
  - The docker-compose.xml also includes a container for the microservice itself.

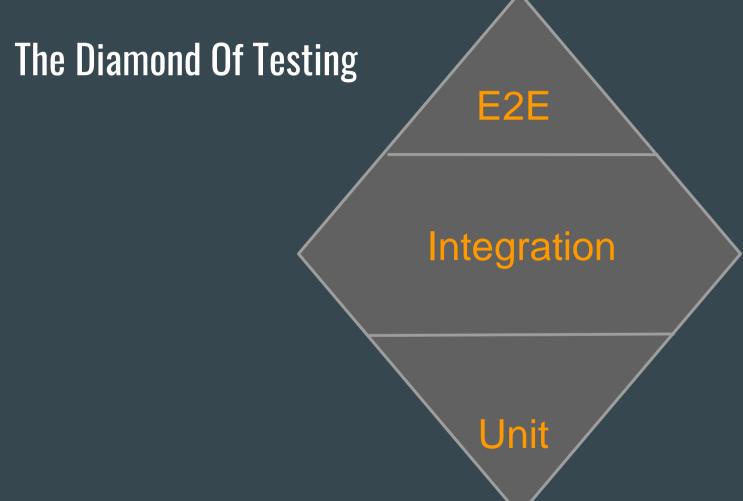

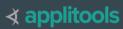

# How Do I Know I Wrote Enough Tests?

The Shakometer

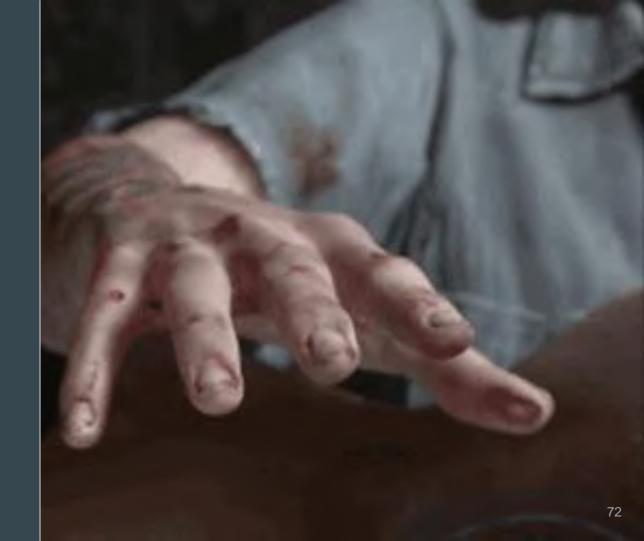

#### The E2E Package

- Special package
- Deploys all microservices to minikube
- And runs tests on all the system
- Deployment uses same deployment mechanism as for production and same configuration values
- We run it only sometimes

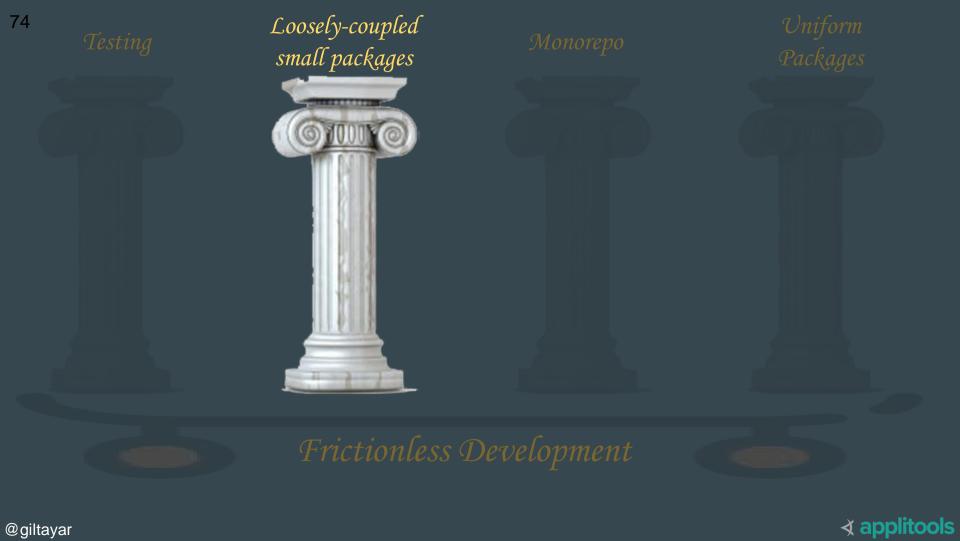

# Loosely-Coupled Small Packages

#### Why

- Each Microservice and library is easy to understand
- Which means that it is easy to test
- Which means that testing is possible
- Which is why we don't need TypeScript
  - We've started exploring TypeScript JSDocs

Frictionless Development

## CI/CD

## Mini-CI: BTP

#### It just runs these steps...

- ❖ Increment version
- ❖ npm ci
- npm update
- npm run build
- npm test
- npm publish

#### CD: K8s Makes It *So* Easy

- And yet I've managed to complicate it
  - Prodigious use of over-design
  - Not to mention over-engineered
  - A simple set of yaml files, with some templating, would have sufficed

∢ applitools

- YAGNI!
- KISS!

#### It's all Kubernetes Template YAMLs (using Helm)

```
apiVersion: extensions/v1beta1
kind: Deployment
metadata:
  labels:
   app: {{ .Values.name }}
  name: {{ .Values.name }}
spec:
  replicas: {{ .Values.replicas }}
  strategy:
    rollingUpdate:
     maxSurge: {{ .Values.maxSurge | default "10%" }}
     maxUnavailable: {{ .Values.maxUnavailable | default "25%" }}
    type: RollingUpdate
  template:
   metadata:
      labels:
        app: {{ .Values.name }}
        {{ if .Values.podLabelAdditions }}
{{tpl (toYaml .Values.podLabelAdditions) . | indent 8 }}
        {{ end }}
```

#### Which is customized per microservice

```
replicas: 200
env:
 - name: FEATURE FLAGS
   value:
        "stitching-service": true
  - name: CHROME ADDRESS
   value: "localhost:9222"
 - name: USE INCOGNITO TAB
   value: "1"
  - name: TTL_HEARTBEAT_REPORTED_RENDERINGS_SEC
   value: "240"
  - name: RANDOM_ENV_TO_FORCE_DEPLOY
   value: "random-sekshf"
 - name: DEBUG
   value: "applitools:*,-applitools:cdt-page-renderer:cdt:stabilization"
containerAdditions:
  resources:
    requests:
      memory: "500Mi"
```

### npm run deploy

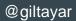

## In Summary

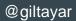

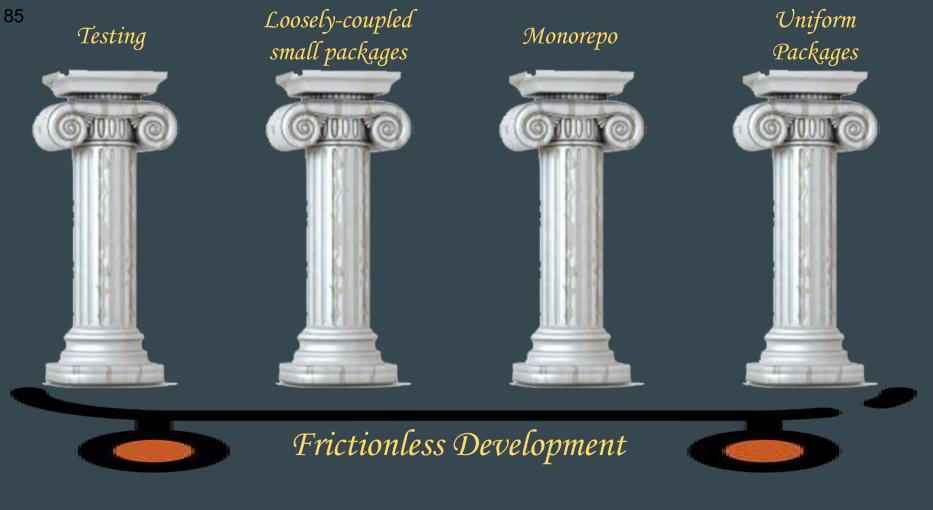

## I'll Leave You With These Three Things:

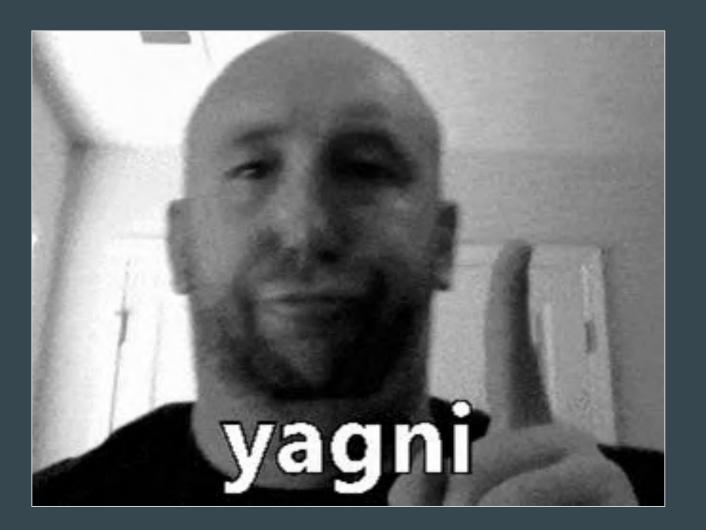

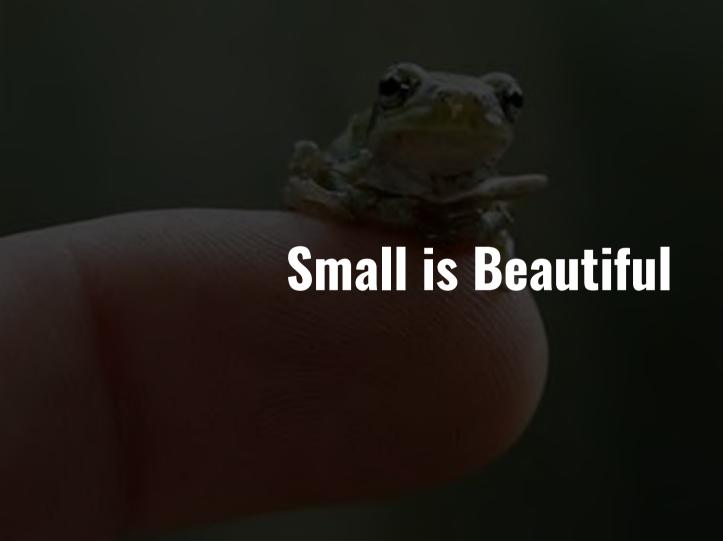

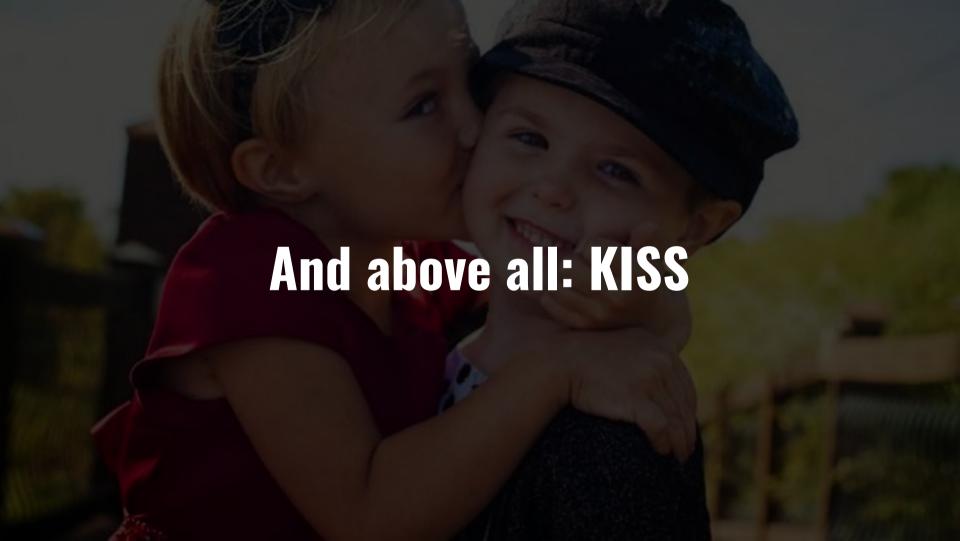

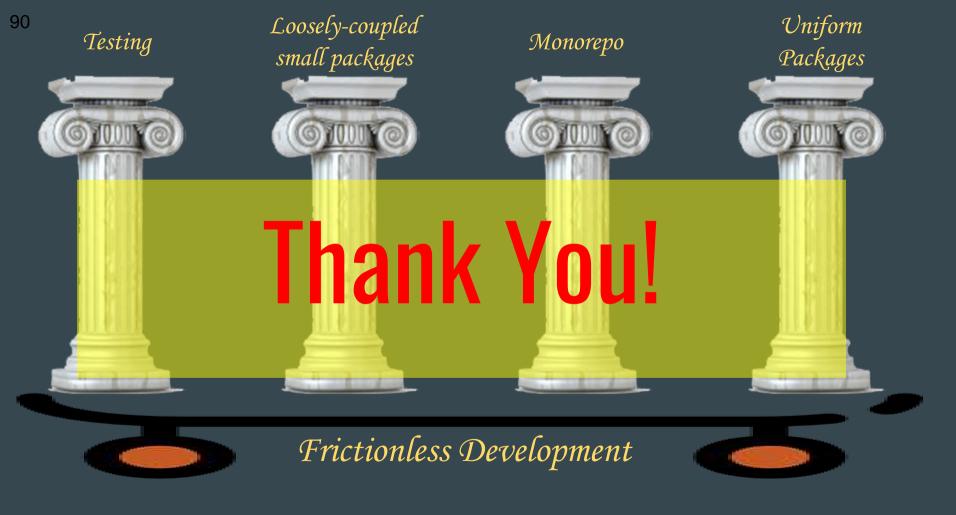